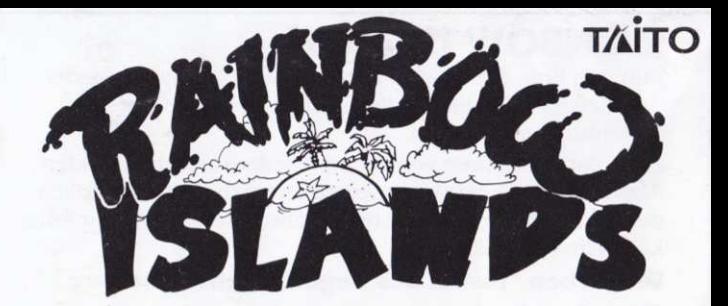

# **ATARIST CBM AMIGA** COMMODORE 64/128 **AMSTRAD CPC 464/664/6128** SPECTRUM 48/128/+2/+3

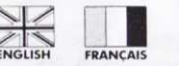

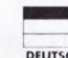

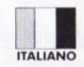

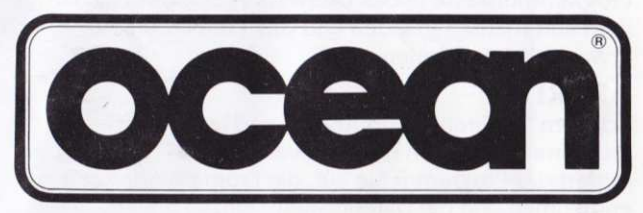

## **RAINBOW ISLANDS**

Bub and Bob the heroes from Bubble Bobble are back! This time negotiating the hazards of the Rainbow Islands.

Myriad creatures conspire to impede your progress at every fun-filled level until you face the "Guardian", the ultimate test of advancement....Good Luck

### The seven "Rainbow Islands" and their inhabitants.

- Insect Island caterpillars, spiders, crows
- Combat Island tanks, planes, helicopters
- Monster Island bats, werewolves, ghosts
- Toy Island water-pistols, deadly disks, teddy bears
- Doh's Island balls, spheres, capsules
- Robot Island spanners, robots, bolts
- · Dragon Island cyclops, dragons, spirits

## **LOADING AMIGA**

When the workbench prompt appears, insert the game disk. The title screen will then load, and the game will follow in about thirty seconds.

## **ATARIST**

Switch on the computer and insert the program disk. Insert the data disk when prompted.

## **COMMODORE**

## **CASSETTE**

Position the cassette in your Commodore recorder with the printed side upwards and make sure that it is rewound to the beginning. Ensure that all the leads are connected. Press the SHIFT key and the RUN/STOP key simultaneously. Follow the screen instruction PRESS PLAY ON TAPE. This program will then load automatically. For C128 loading type GO 64 (RETURN), then follow C64 instruction.

PLEASE NOTE: this game loads in a number of parts follow on screen instructions.

### DISK

Select 64 mode. Turn on the disk drive, insert the program into the drive with the label facing upwards, type LOAD"\*".8.1 (RETURN) the introductory screen will appear and the program will then load automatically.

## **SPECTRIJM**

### **CASSETTE**

- 1. Place the cassette in your recorder ensuring that it is fully rewound.
- 2. Ensure that the MIC socket is disconnected and that the volume and tone controls are set to the appropriate levels.
- 3. If the computer is a Spectrum 48K or Spectrum+ then load as follows: Type LOAD"" (ENTER). (Note there is no space between the quotes. The " is obtained by pressing the SYMBOL SHIFT and P keys simultaneously.
- 4. Press PLAY on your recorder and the game will load automatically. If you have any problems try adjusting the volume and tone controls and consulting Chapter 6 of the Spectrum manual.
- 5. If the computer is a Spectrum 128K then follow the loading instructions onscreen or in the accompanying manual.

### **SPECTRUM +3 DISK**

Set up system and switch on as described in your instruction manual. Insert disk and press ENTER to choose 'LOADER' option. This program will then load automatically.

## **AMSTRAD**

### **CASSETTE CPC 464**

Place the rewound cassette in the cassette deck, type RUN" and press ENTER key. Follow the instructions as they appear on screen. If there is a disk drive attached then type ITAPE then press ENTER key. Then type RUN" and press ENTER key.

### **CPC 664 and 6128**

Connect a suitable cassette tape recorder ensuring that the correct leads are attached as defined in the User Instruction Booklet. Place the rewound tape in the cassette recorder and type | TAPE then press ENTER/RETURN key. Then type RUN" and press ENTER/RETURN key, follow the instructions as they appear on screen.

NOTE: AFTER THE GAME IS OVER ON LEVEL 2 ONWARDS, REWIND TAPE TO SIDE B AND PRESS PLAY.

### **DISC**

Insert the program disk into the drive with the A side facing upwards. Type | DISC and press RETURN to make sure the machine can access the disk drive. Now type RUN"DISC and press RETURN the game will now load automatically.

### **KEYBOARD CONTROLS ATARI ST & AMIGA**

Enter credits during the title screen by pressing jump in your chosen control mode or by pressing the space bar.

After entering credits.

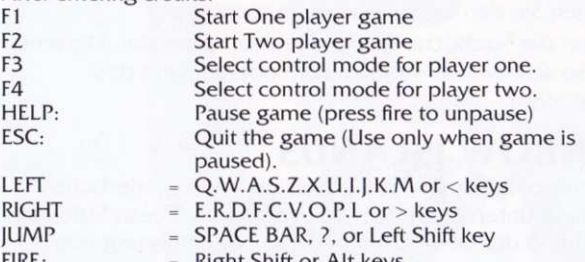

### **COMMODORE 64**

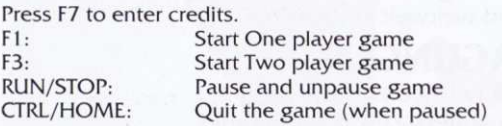

### **SPECTRUM AND AMSTRAD**

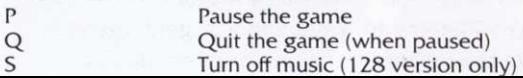

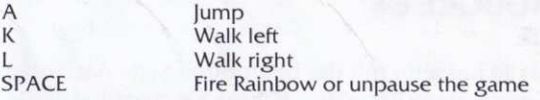

### **IOYSTICK CONTROLS**

Push UP to increase credits during title screen Press FIRÊ button to start one player game Press FIRÊ button to throw Rainbows Push LEFT and RIGHT to move left and right Push UP to iump.

## **MOUSE CONTROLS (ST/AMIGA ONLY)**

Move mouse left or right to walk left/right Left mouse button to jump Right mouse button to throw Rainbows.

## **GAMEPLAY** BASIC MOVEMENT

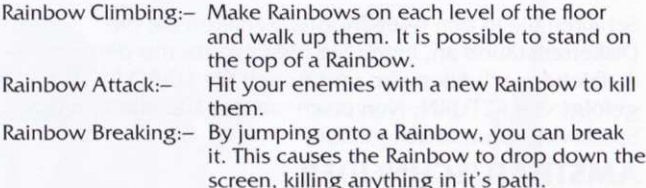

### PICKING UP OBJECTS

You can pick up obiects by either walking into them or by hitting them with a Rainbow. Also, running a Rainbow along the ground may reveal hidden objects. These can be collected by breaking the Rainbow above them.

### **THREE IMPORTANT PICKUPS**

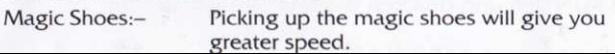

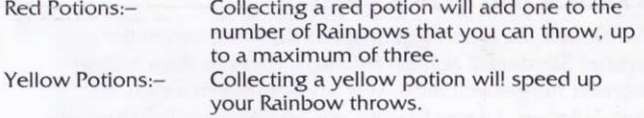

## **HINTS AND TIPS**

- 1. There is a secret room on each island how to access it is confidentiall
- 2. Master the use of the Rainbows.
- 3. When the 'hurry' message appears, get to the top of the screen as quickly as possible.

## **RAINBOW ISLANDS**

It's program code, graphic representation and artwork are the copyright of Ocean Software Limited and may not be reproduced. stored, hired or broadcast in any form whatsoever without the written permission of Ocean Software Limited. All rights reserved worldwide.

THIS SOFTWARE PRODUCT HAS BEEN CAREFULLY DEVELOPED AND MANUFACTURED TO THE HIGHEST QUALITY STANDARDS. PLEASE READ CAREFULLY THE INSTRUCTIONS FOR LOADING. If for any reason you have difficulty in running the program you may contact our technical department direct by telephoning 061 833 1014. However if you believe that the product is defective, please return it direct to: Mr Yates, Ocean Software Limited, 6 Central Street, Manchester M2 5NS.

Our quality control department will test the product and supply an immediate replacement if we find a fault the product will be returned to you at no charge. Please note that this does not affect your statutory rights.

## **CREDITS**

TM & ©1989 Taito Corp. Coding & Graphics by Graftgold ©1990 Ocean Software Ltd. Produced by D C Ward

## **RAINBOW ISLANDS**

Bub et Bob, héros de Bubble Bobble, sont de retour! Cette fois, ils vont devoir faire face aux dangers de l'Archipei de IArc-en-ciel.

Des myriades de créatures vont tenter de vous empêcher d'avancer dans chacun dees passionnants niveaux de jeu, jusqu'à ce que vous confrontiez le "Gardien", votre ultime épreuve...Bonne chance.

### Les sept iles de "l'Archipel de l'Arc-en-ciel" et leurs habitants.

- . L ile aux lnsectes chenilles, araignées, corbeaux
- L'Ile aux combats chars, avions, hélicoptères
- L'Ile aux monstres chauve-souris, loup-garous, spectres
- . L lle aux jouets pistolets à eau, disques fatals, ours en peluche
- · L'Ile de Doh balles, sphères, capsules
- . L lle aux robots clés, robots, boulons
- L'Ile aux Dragons cyclopes, dragons, revenants

## CHARGEMENT AMIGA

Quand l'établi apparaît, introduisez le disque du jeu. L'écran de titre se charge alors, et le jeu suit trente secondes plus tard environ.

## ATARI ST

Mettez votre ordinateur sous tension et introduisez le disque programme. Introduisez le disque de données lorsque l'écran vous le demande.

### **COMMODORE** CASSETTE

Installez la cassette dans votre enregistreur Commodore, côté imprimé vers le haut, et assurez-vous qu'elle est rebobinée jusqu'au début. Vérifiez également tous les fils. Appuyez simultanément sur la touche SHIFT et sur la touche RUN/STOP. Suivez l'instruction affichée - PRESS PLAY ON TAPE. Ce programme se charge ensuite automatiquement. Pour le C128, tapez CO 64 (RETURN) puis suivez les instructions du C64.

N.B.: Ce jeu se charge en plusieurs parties - suivez les instructions sur l'écran.

### **DISQUE**

Sélectionnez le mode 64. Mettez l'unité de disques sous tension, introduisez le programme dans l'unité, étiquette vers le haut. Tapez LOAD"\*",8,1 (RETURN) - l'écran d'introduction apparaît et le programme se charge ensuite automatiquement.

## AMSTRAD cAsstrrE cPc 464

Placez la cassette rebobinée dans le lecteur de cassettes. tapez RUN" et appuyez sur la touche ENTER. Suivez les instructions au fur et â mesure qu'elles apparaissent sur l'écran. Si vous avez une unité de disques connectée, tapez TAPE et appuyez sur la touche ËNTER Tapez ensuite RUN' et appuyez sur ENTER

### CPC 664 et 6128

Connectez un enregistreur de cassettes approprié en veillant à brancher les ffls comme indiqué dans la notice d'utilisation. Placez la bande rebobinée dans l'unité, tapez TAPE puis appuyez sur la touche ENTER/RETURN. Tapez ensuite RUN" et appuyez sur la touche ENTER/RETURN. Suivez les instructions au fur et à mesure qu'elles apparaissent sur l'écran.

### **DISQUE**

Placez le disque programme dans l'unité, face A vers le haut. Tapez DISC et appuyez sur RETURN pour garantir que l'ordinateur est connecté à l'unité de disques. Tapez ensuite RUN"DISC et appuyez sur RETURN. Le jeu se charge ensuite automatiquement.

### **COMMANDES AU CLAVIER** ATARI ST & AMIGA

Entrez Ie générique pendant que I'écran de titre est affiché en appuyant sur jump du mode de contrôle que vous avez choisi ou en appuyant sur la barre d'espacement. Après avoir entré le générique:

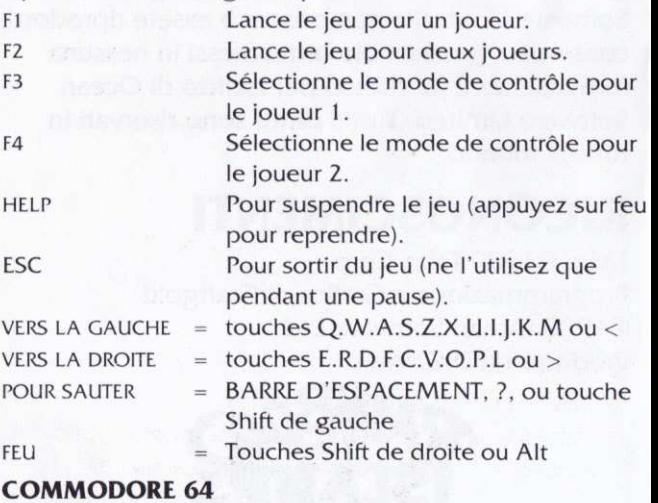

Appuyez sur F7 pour entrer le générique.

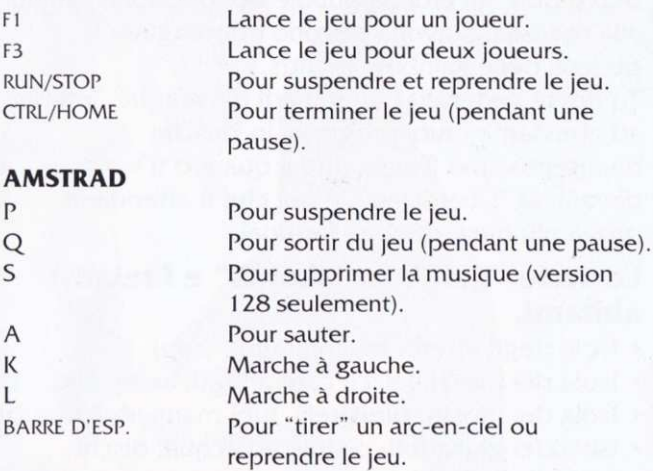

## MANETTES DE IEU

Poussez VERS LE HAUT pour ajouter des noms au générique pendant l'écran de titre.

Appuyez sur FEU pour lancer le jeu pour un joueur.

Appuyez sur FEU pour lancer des arc-en-ciel.

Poussez VERS LA GAUCHE et VERS LA DROITE pour marcher vers la gauche et la droite.

Poussez VERS LE HAUT pour saurer.

## SOURIS (ST/AMIGA SEULEMENT)

Déplacez la souris vers la gauche ou la droite pour marcher vers la gauche ou la droite.

Bouton gauche de la souris pour sauter.

Bouton droit de la souris pour lancer des arc-en-ciel.

## LE JEU

### **MOUVEMENTS PRINCIPAUX**

Pour escalader un Créez des arc-en-ciel sur chaque niveau du sol puis escaladez-les. Il est possible de se tenir debout en haut d'un arc-en-ciel.

Les arc-en-ciel sont Frappez vos ennemis avec un<br>aussi des armes:<br>exceps ciel peut pour les tuer arc-en-ciel neuf pour les tuer. Pour casser un En sautant sur un arc-en-ciel, vous arc-en-ciel: pouvez le casser, auquel cas il tombe jusqu'en bas de l'écran et tue tout ce qu'il rencontre.

### POUR RAMASSER DES OBIETS

Pour ramasser des obiets, vous pouvez soit leur rentrer dedans en marchant, soit les ftapper avec un arc-en-ciel. De plus, si vous passez un arc-en-ciel le long du sol, vous découvrirez peut-être des obiets clissimulés. Pour les ramasser. cassez I arc'en-ciel au-clessus.

### TROIS OBJETS ESSENTIELS A RAMASSER

Les souliers magiques: Vous permettent d'agir plus vite. Les potions rouges: En ramassant une potion rouge,

vous gagnez un autre arc-en-ciel que vous pourrez jeter (trois au maximum).

Potions jaunes:

Une potion iaune accélère vos arc-en-ciel lorsque vous les ietez.

## **QUELQUES CONSEILS**

- 1. Chaque île de l'archipel contient une salle secrète - le mode d'accès est confidentiel!
- 2. Apprenez à vous servir des arc-en-ciel.
- 3. Lorsque le message "hurry" apparaît, grimpez aussi vite que possible jusqu'en haut de l'écran.

## **RAINBOW ISLANDS**

Son programme est la propriété de Ocean Software Limited et il ne peut être reproduit, stocké, loué ou diffusé sous quelque forme que ce soit sans la permission écrite de Ocean Software Limited. Tous droits réservés dans le monde entier.

## **GENERIQUE**

TM et ©1989 Taito Corp. Graphique de Graftgold ©1990 Ocean Software Limited Produit par D.C. Ward

#### ATTENTION, UTILISATEURS D'AMSTRAD

Les instructions de commande du clavier pour ce jeu sont destinées aux touches du clavier 'QWERTY'. Si l'Amstrad que vous possédez est du type 'AZERTY', les touches à utiliser seront celles situées de la même facon que les touches du clavier 'QWERTY'. (Voir diagramme  $c$ *i*-dessous)

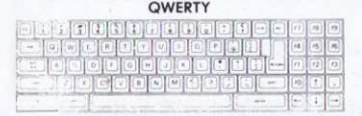

#### **AZERTY**

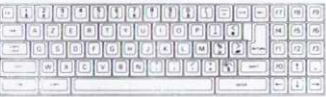

#### **FXFMPLF**

Si les instructions données sont 'Q - Haut'. la touche correspondante sur 'AZERTY' sera 'A'.

## **RAINBOW ISLANDS**

Bub und Bob, die Helden von Bubble Bobble sind wieder dal Diesmal müssen sie die Gefahren der Inseln des Regenbogens bestehen.

Unzählige Kreaturen versuchen in jedem der spannenden Abschnitte Ihr Vorankommen zu stoppen - bis Sie endlich dem Wächter gegenüberstehen. Die absolute Prüfung Ihres Könnens - viel Glückl

## Die sieben "Inseln des Regenbogens" und ihre 'Rewohner'

- · INSECT ISLAND Raupen, Spinnen, Krähen
- COMBAT ISLAND Panzer, Kampfflugzeuge, Helikopter
- MONSTER ISLAND Vampire, Wehrwölfe, Gespenster
- TOY ISLAND Wasserpistolen. Todesscheiben. Teddybären
- · DOH'S ISLAND Bälle, Kugeln, Kapseln
- · ROBOT ISLAND Schraubenschlüssel, Roboter, Bolzen
- DRAGON ISLAND Zyklope, Drachen, Hexer  $\bullet$

## LADEANWEISUNGEN **AMIGA**

Wenn das WORKBENCH-Symbol erscheint, legen Sie die Programmdiskette in das Laufwerk A ein. Das Programm wird automatisch geladen und das Titelbild erscheint nach etwa dreißig Sekunden.

## **ATARIST**

Schalten Sie Ihren Computer an, und legen Sie die Programmdiskette in das Laufwerk ein. Nach kurzer Zeit fordert das Programm Sie auf, die Programmdiskette zu entnehmen und die Datendiskette einzulegen.

## COMMODORE 64 **KASSETTE**

Legen Sie die Kassette mit der bedruckten Seite nach oben in lhren Commodore-Recorder. Achten 5ie darauf. da6 die Kassette ganz zurückgespult ist und das alle Verbindungskabel ordnungsgemäß angeschlossen sind. Drücken Sie die SHIFT- und die RUN/STOP-Tasten gleichzeitig. Danach befolgen Sie clie Bildschirmanweisung "PRESS PLAY ON TAPE" (PLAY-Taste des Recorders drücken). Das Programm wird automatisch geladen. Beim C128 geben Sie GO 64 ein und drücken anschließend die RETURN-Taste. Danach verfahren Sie, wie für den C64 beschrieben.

Beachten Sie bitte, daß das Spiel in mehreren Teilen geladen wird. Befolgen Sie die Standardanweisungen für den C64 und achten Sie auf die Bildschirmhinweise.

#### **DISKETTE**

Schalten Sie in den 64er-Modus. Schalten Sie die Diskettenstation an, legen Sie die Diskette mit dem Aufkleber nach oben ein, und tippen Sie LOAD "\*",8,1, gefolgt von RETURN. Nun erscheint das Titelbild und das Spiel wird automatisch geladen.

## AMSTRAD/SCHNEIDER CPC 464 KASSETTE

Legen Sie die zurückgespulte Kassette in den Recorder, geben Sie RUN" ein und drücken Sie die ENTER-Taste. Befolgen Sie clie Anweisungen, die auf dem Bildschirm erscheinen. Ist ein Diskettenlaufwerk angeschlossen, geben Sie ITAPE ein und drücken die ENTER-Taste. Dann geben Sie RUN" ein und drücken die ENTER-Taste erneut.

### CPC 664 und 6128 KASSETTE

Schließen Sie einen geeigneten Kassettenrecorder an. wobei Sie darauf achten müssen, daß die Anschlüsse korrekt hergestellt sind, wie im Benutzerhandbuch beschrieben. Legen Sie die zurückgespulte Kassette ein, tippen Sie | TAPE und drücken anschließend die ENTER-Taste. Danach geben Sie RUN" ein und drücken die ENTER-Taste erneut. Befolgen Sie die nun erscheinenden Bildschirmanweisungen.

## **CPC DISKETTE**

Legen Sie die Programmdiskette mit der Seite A nach oben in das Laufwerk. Tippen Sie | DISC und drücken Sie die ENTER-Taste, damit der Rechner auf das Diskettenlaufwerk zugreifen kann. Danach geben Sie RUN"DISC ein und drücken die ENTER-Taste zum Abschluß. Das Spiel wird nun automatisch geladen.

## **TASTATUR-STELLERUNG ATARI ST und AMIGA**

Mit der eingestellten 'Sprung-Taste' oder der Leerfeldtaste schalten Sie vom Titelbild auf den Startbildschirm um Im Startbildschirm-

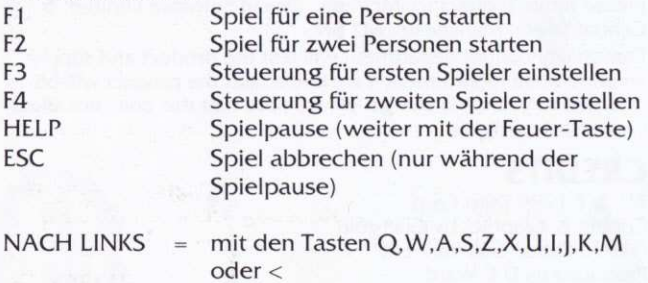

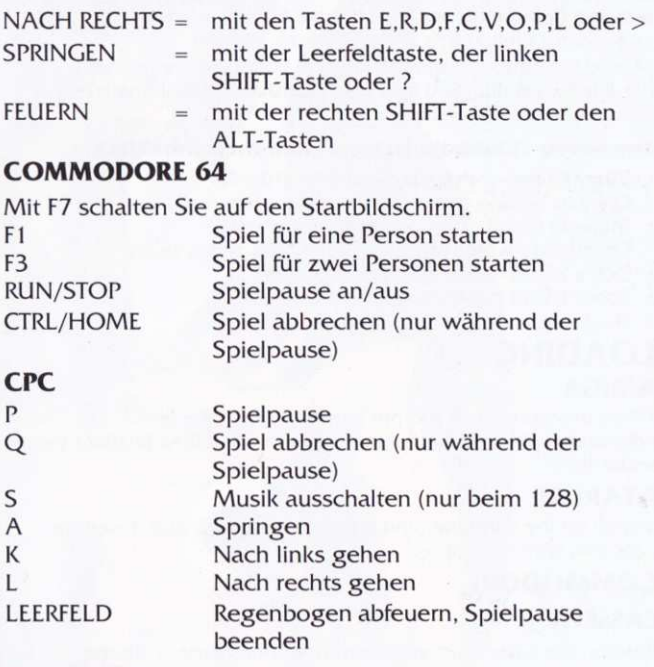

## **JOYSTICK**

Drücken Sie im Titelbild den Steuerknüppel nach oben, um lhre Creclits zu erhôhen.

Mit dem Feuerknopf starten Sie das Spiel für eine Person. Im Spiel feuern Sie mit dem Feuerknopf Regenbögen ab. Um nach links oder rechts zu gehen, drücken Sie den Steuerknüppel in die gewünschte Richtung.

Zum Springen drücken Sie den Steuerknüppel nach oben.

## MAUS (nur ST und Amlga)

Um nach links oder rechts zu gehen, bewegen Sie die Maus in die gewünschte Richtung.

Zum Springen drücken Sie die linke Maustaste.

Mit der rechten Maustaste feuem Sie Regenbôgen ab.

## **DAS SPIEL BEWEGEN**

Regenbogenklettern:- Sie können Regenbögen auf den Boden legen, um daran hochzuklettern ocler darauf zu stehen.

Regenbogenangriff:- Schießen Sie mit Regenbögen auf die Angreifer, die damit vernichtet werden

Regenbogenbrechen:- Durch Springen auf einem Regenbogen kônnen Sie ihn zerbrechen. Er fällt dann das Spielfeld herunter und zerdrückt alles, was auf seinem weg liegt ôder steht.

## OBIEKTE AUTNEHMEN

Sie können Objekte aufnehmen, indem Sie über sie hinweggehen, ocler sie mit einem Regenbogen treffen. Wenn Sie einen Regenbogen ùber den Boden fliegen lassen, werden manchmal versteckte Objekte sichtbar. Sie bekommen diese Objekte, wenn Sie den Regenbogen clarûber zerbrechen.

## WICHTIGE OBJEKTE

Magische Schuhe:- Mit den Magischen Schuhen kônnen Sie erheblich schneller laufen.

Roter Zaubertrank:- Mit jedem roten Zaubertrank erhalten Sie einen weiteren Regenbogen. Sie kônnen maximd drei Regenbôgen bei sich tragen. Gelber Zaubertrank:- Der gelbe Zaubertrank beschleunigt lhre Regenbôgen.

## TIPS UND TRICKS

- 1. Auf jeder Insel gibt es einen geheimen Raum. Wie Sie dort hineinkommen, ist jedesmal unterschiedlich.
- 2. Lernen Sie den Gebrauch der Regenbögen.
- 3. Wenn die Nachricht "hurry" (beeilen) erscheint, klettern Sie so schnell wie möglich zum oberen Rand des Spielfeldes.

## RAINBOW ISLANDS

Programmcode, graffsche Darstellung und kûnstlerische Gestaltung unterliegen dem Copyright von Ocean Software Limited und dürfen ohne schriftliche Genehmigung von Ocean Software Limited weder vervielfältigt noch verliehen ocler in irgendeiner Form ùbertragen werden. Alle Rechte sind weltweit vorbehalten.

## DANKSAGUNGEN

TM und ©1989 Taito Corp. Programmierung und Grafik von Graftgold Deutsche Anleitung: ACD - Cunnar Binder @199O Ocean Software Ltd. Produziert von D.C. Ward

# RAINBOW ISLANDS

Bub e Bob, gli eroi da Bubble Bobble, sono tornati alla riscossa! Stavolta devono fronteggiare i pericoli delle Rainbow lslands.

Tu dovra vedertela con miriadi di creature, intente ad arrestarne i tuoi progressi in ciascun divertentissimo livello, fino a quando ti trovi clavanti al "Guardiano": è qui che ti attende lâ prova più dura....Buona fortuna!

## Le sette "Rainbow Islands" e i relativi abitanti.

- . lsola clegli insetti: bruchi. ragni, corvi
- . lsola clei mezzi bellici: carri armati, aerei, elicotteri
- . Isola dei mostri: pipistrelli, lupi mannari, fantasmi
- . lsola dei giocattoli: pistole ad acqua, clischi mortali, orsacchiotti
- . lsola cli Doh: palloni, sfere, capsule
- · Isola dei robot: chiavi inglesi, robot, bulloni
- . Isola clei clraghi: ciclop, draghi e spiriti.

# CARICAMENTO

## AMIGA

Inserire il disco del gioco non appena compare a video il prompt della workbench. Comparirà la videata introduttiva, a cui farà seguito il gioco, dopo trenta secondi circa.

## **ATARIST**

Accendere il computer ed inserire il disco di programma. lnserire il disco dati quando richiesto.

## **COMMODORE CASSETTA**

Inserire la cassetta nel Commodore con la parte scritta rivolta verso I'alto e accertarsi che sia riavvolta fino all'inizio. Tutti i fili devono essere collegati correttamente. Premere il tasto MAIUSCOLE e il tasto RUN/STOP contemporaneamente. Seguire le istruzioni a video - PREMERE PLAY SUL RECISTRATORE. Da qui in poi, il programma si caricherà automaticamente. Per caricare il C128, digitare GO 64 (INVIO); seguire poi le istruzioni per il C64. NOTA: Questo gioco si carica in diverse parti: seguire le istruzioni a video.

## **DISCO**

Scegliere il modo 64. Accendere l'unità a disco, inserire il programma nell'unità a clisco con l'etichetta rivolta verso l'alto. Digitare LOAD"\*",8,1 (INVIO); comparirà la videata introduttiva e da qui in poi il gioco si caricherà automaticamente.

## **ATARI ST & AMIGA**

Immettere i punteggi durante la videata introduttiva premendo i tasti per saltare o la barra spaziatrice.

Una volta immessi I punteggi, premere:

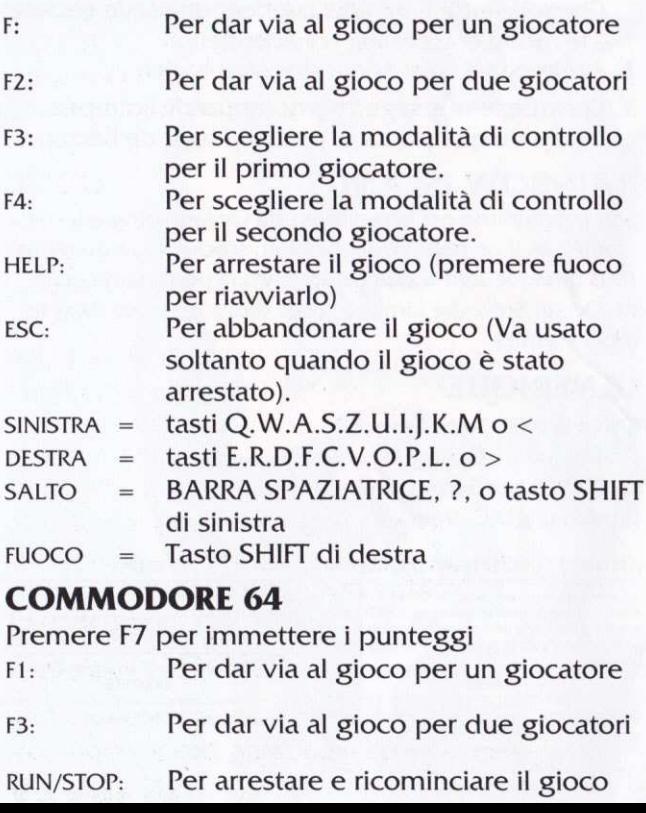

CTRL/HoME Per abbandonare il gioco (quando lo si è arrestato)

## **COMANDI JOYSTICK**

Spingere VERSO L'ALTO per aumentare i punteggi durante la videata introduttiva.

Premere il pulsante di TIRO per iniziare il gioco per un giocatore.

Premere il pulsante di TIRO per lanciare gli arcobaleni.

Spingere VERSO SINISTRA e VERSO DESTRA per spostarsi a destra o a sinistra.

Spingere VERSO L'ALTO per saltare.

## uso DEr MousE (AMTGA)

Spostare il mouse a sinistra o a destra per camminare a sinistrà/destra Premere il pulsante di sinistra per saltare Premere il pulsante di destra per lanciare gli arcobaleni.

## ESECUZIONE DEL GIOCO MOVIMENTI PRINCIPALI:

Arrampicata lungo Costruisci gli arcobaleni su l'arcobaleno: ogni livello e camminaci sopra. E' possibile rimanere in piedi sopra I'arcobaleno.

Attacco **Colpisci i tuoi nemici con un**<br>dell'arcobaleno: arcobaleno nuovo per farli arcobaleno nuovo per farli fuori.

Rottura **Si possono rompere gli**<br>dell'arcobaleno: arcobaleni saltandovi so arcobaleni saltandovi sopra. Questo causa la caduta dell'arcobaleno verso la parte inferiore dello schermo, uccidendo qualsiasi cosa incontri durante il tragitto.

## RACCOLTA DI OGGETTI

Si possono raccogliere oggetti camminandoci sopra o colpendoli con un arcobaleno. Facendo spostare l'arcobaleno lungo il terreno si possono trovare oggetti nascosti, che si possono raccogliere rompendo l'arcobaleno sopra di essi.

## TRE IMPORTANTI OGGETTI DA RACCOGLIERE:

Scarpe magiche: Raccoglile per incrementare la velocità.

Pozioni rosse: Raccogli una pozione rossa per aumentare il numero di arcobaleni che puoi lanciare, fino acl una massimo di tre. Pozioni gialle: Raccogli una pozione gialla per aumentare la potenza di lancio dei tuoi arcobaleni.

# SUGGERIMENTI E CONSIGLI

- I . C'è una stanza segreta in ciascuna isola, ma il suo accesso è top secret!
- 2. Impara ad usare bene gli arcobaleni.
- 3. Quando compare a video il messaggio 'hurry', raggiungi la parte superiore dello schermo il più rapidamente possibile.

## RAINBOW ISLANDS

ll suo codice di programma, la rappresentazione grafica e le illustrazioni sono il copyright di Ocean Software Limited e non possono essere riprodotti, conservâti, presi a nolo o trasmessi in nessuna forma senza il permesso per iscritto di Ocean Software Limited. Tutti i diritti sono riservati in tutto il mondo.

# RICONOSCIMENTI

TM e ©1989 Taito Corp Programmazione e Grafica di Graftgold @ 199O Ocean Software Ltd Prodotto da D.C. Ward

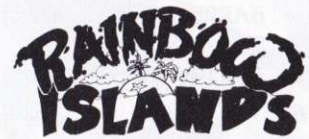